# Speak Easy<sup>TM</sup>

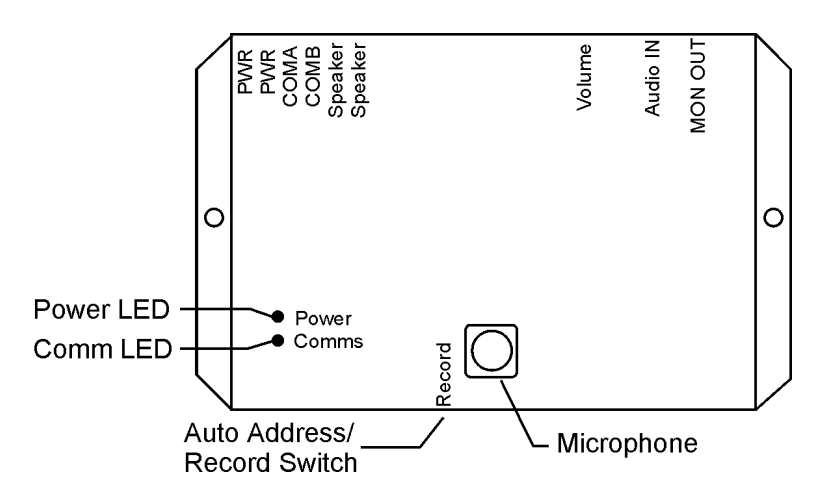

# **Introduction**

The Speak-Easy<sup>TM</sup> module interfaces to the Leopard<sup>TM</sup> or Ocelot<sup>TM</sup> controllers to play pre-recorded audio messages. Messages may be recorded using the on-board microphone or any audio line-level device such as a PC soundcard, tape deck, etc. The Speak-Easy<sup>TM</sup> has the option of 50 five second messages, 24 ten second messages, or 12 twenty second messages. The Speak-Easy<sup>TM</sup> can drive an 8 ohm speaker directly or may be connected to an external audio amplifier.

#### **Specifications**

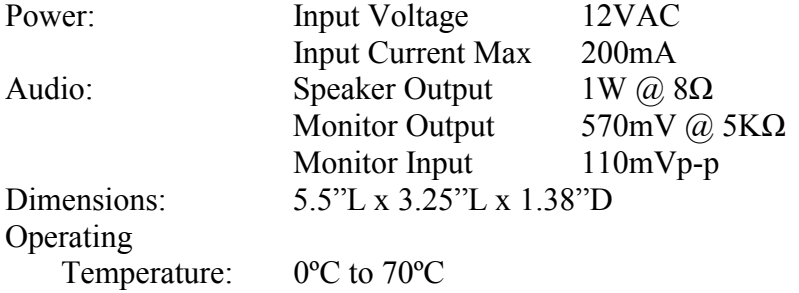

## **Setup**

Typical Wiring Diagram 0  $12V$ : To other devices  $9-12V$ **PWR<br>PWR<br>ComB<br>Spaaker**<br>Spaaker **EXECT**<br>EXECT MON OUT Audio IN Volume **Speak** lo Ocelot™ Ó Easy ● Active<br>● Comms<br>● X10/IR · Power ● Comms  $\mathbf{\Omega}$ 

# **Figure 1**

For best results the power supply used for the Speak Easy<sup>TM</sup> should not be used to power any other devices.

Programmable Parameters

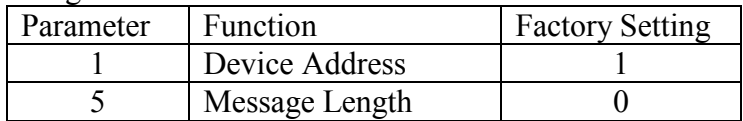

#### Message Length Parameter

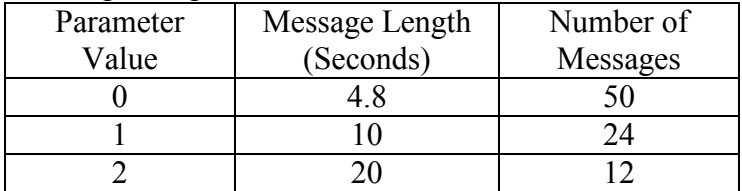

Note: All messages must be the same length. It is not possible to have some 5 seconds messages and some 10 second messages.

Jumper Settings

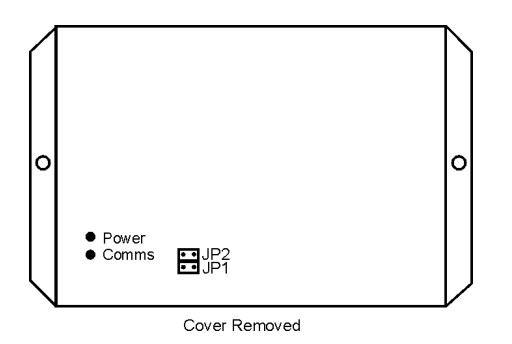

#### **Figure 2**

The Speak Easy<sup>TM</sup> comes from the factory with a jumper installed in the JP1 location. This allows the front panel microphone to be used for message recording. To use the Audio In connection for recording, remove the jumper from JP1 and install on JP2 (see Figure 2). Note, only one jumper should be installed.

# **Operation**

Power LED Status Codes:

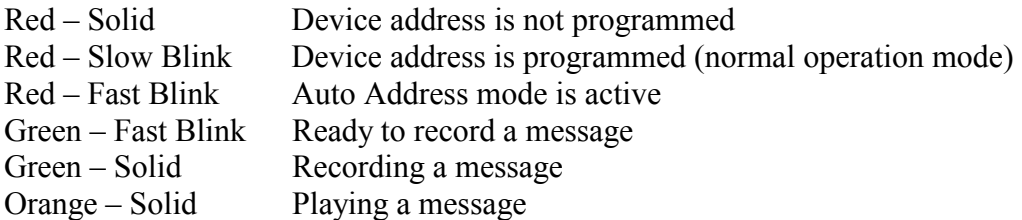

Recording a Message:

- Start the C-Max software.
- From the main menu select *Comms*, then select *Attach to CPUXA*

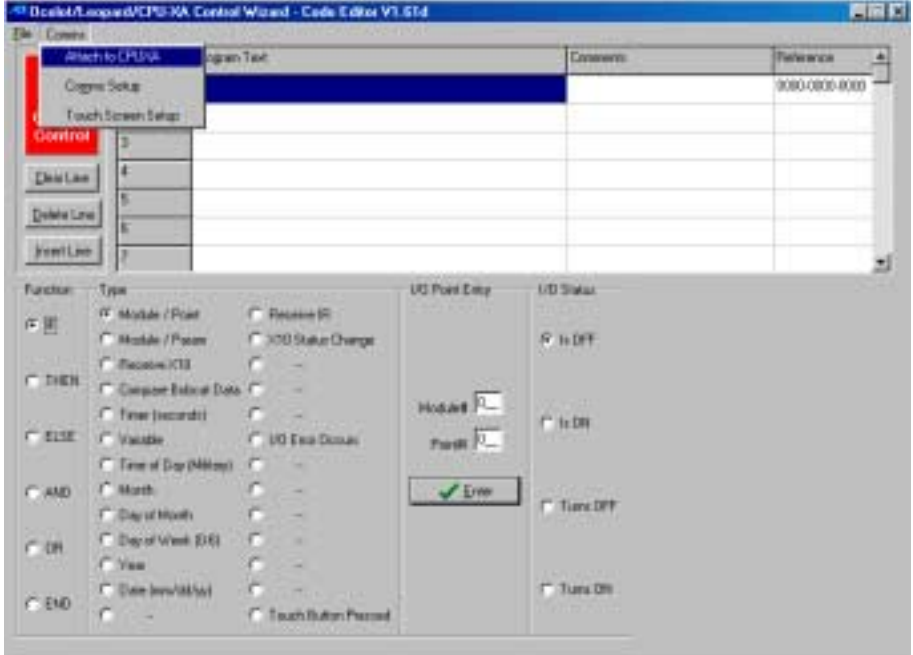

• The CPUXA Access screen will appear. Select *Module Utilities* then select *Speak Easy.*

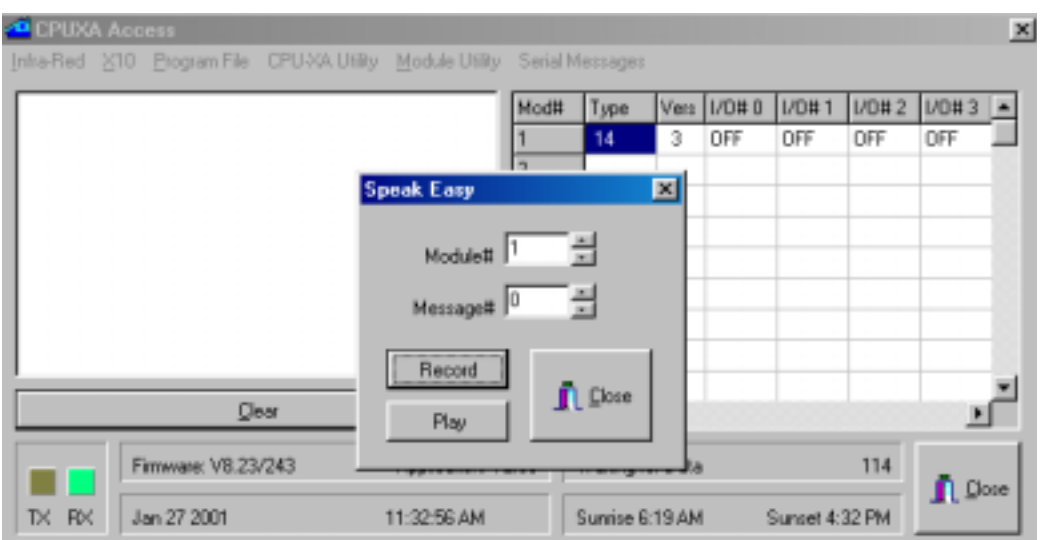

- Select the module number of the Speak Easy<sup>TM</sup> and the message number to record then click the RECORD button.
- The Power LED on the Speak Easy<sup>TM</sup> will begin to blink green.
- Press and hold the Auto Address/Record button on the Speak Easy<sup>TM</sup>.
- The Power LED on the Speak Easy<sup>TM</sup> will turn to solid green and start recording.
- Release the Auto Address/Record button to stop recording. The Power LED will start blinking red.

• The Speak Easy<sup>TM</sup> will automatically stop recording if the maximum message length is reached.

Playing a Message

Using C-Max

- Access the Speak Easy Module Utility as described in the Recording a message section
- Select the module number of the Speak Easy<sup>TM</sup> and the message number to play then click the PLAY button.
- The message will begin to play and the Power LED will turn solid orange.
- When the message is finished the Power LED will return to blinking red.
- Using an Ocelot program

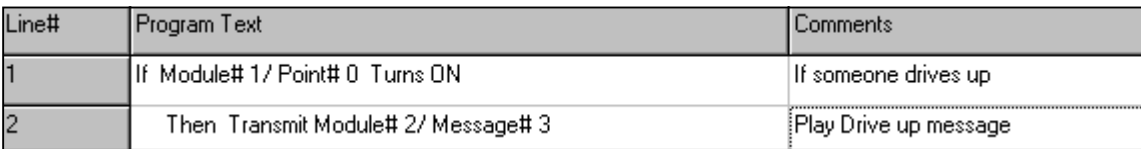